Beteiligtenauswahl (Word)

# Beteiligtenauswahl (Word)

#### [Hauptseite](https://onlinehilfen.ra-micro.de/index.php/Hauptseite) > [Schriftverkehr](https://onlinehilfen.ra-micro.de/index.php/Kategorie:Schriftverkehr) > [Word](https://onlinehilfen.ra-micro.de/index.php/Word) > [Beteiligtenauswahl \(Word\)](https://onlinehilfen.ra-micro.de)

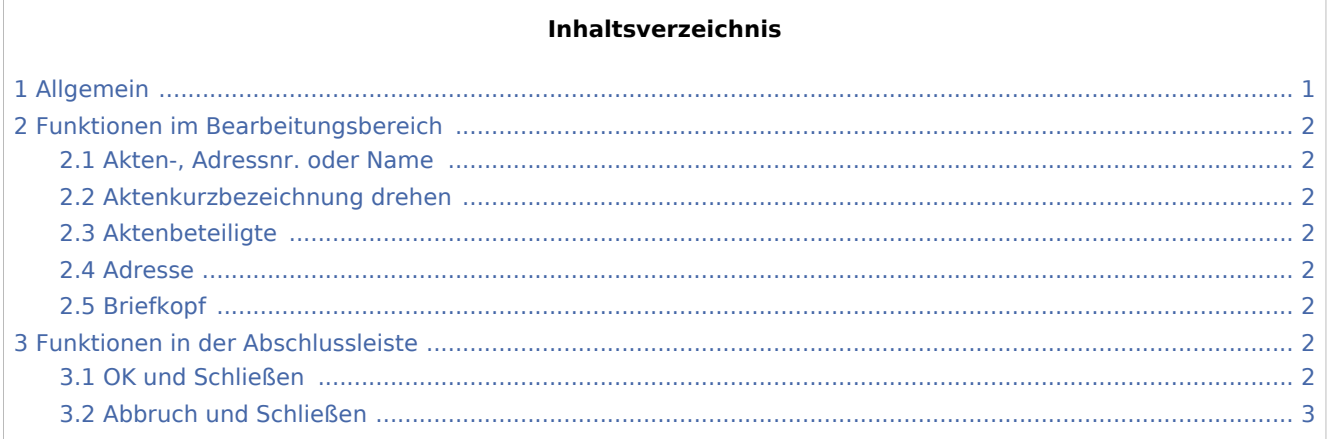

# <span id="page-0-0"></span>Allgemein

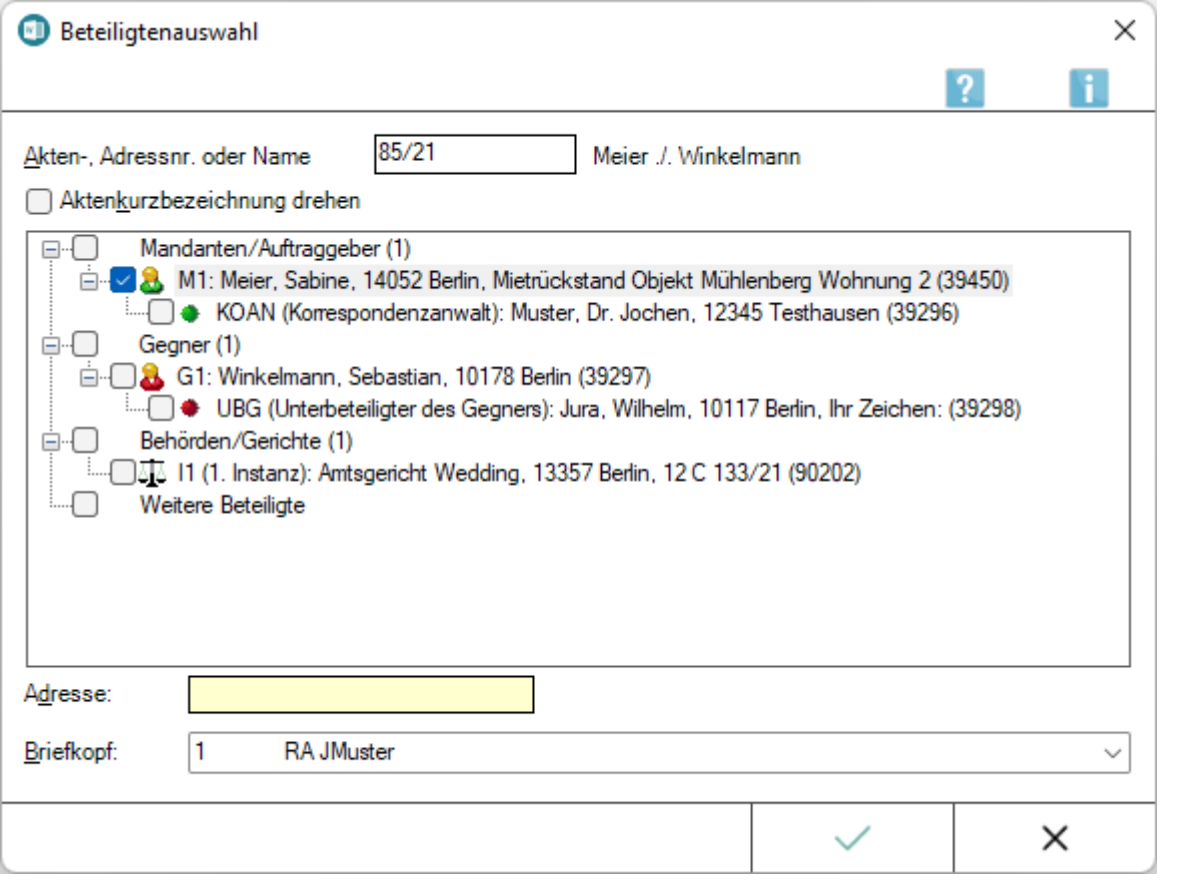

Bei Aufruf *\*B[Aktennummer]*, *\*EB[Aktennummer]* bzw. *\*A[Aktennummer]+* wird sofort nach dem Aufruf die Auswahl der Beteiligten angezeigt. Nach Auswahl nur eines Beteiligten wird ein [Anschreiben mit Briefkopf](https://onlinehilfen.ra-micro.de/index.php/Anschreiben_mit_Briefkopf_(Word)#Allgemeines) eingelesen. Die Auswahl mehrerer Beteiligter ruft das [Beteiligtenrundschreiben](https://onlinehilfen.ra-micro.de/index.php/Beteiligtenrundschreiben_(Word)#Allgemeines) auf, das mit dem dort

Beteiligtenauswahl (Word)

gewählten Briefkopf, Betreff, Textbaustein und Grußformel an die gewählten Beteiligten erstellt werden kann, ohne die einzelnen Anschreiben noch in Word bearbeiten zu müssen.

 Soll statt des standardmäßig vorgegebenen Beteiligtenbetreffs der Mandantenbetreff in den Briefkopf eingelesen werden, ist auf der Karteikarte [Briefkopf](https://onlinehilfen.ra-micro.de/index.php/Einstellungen_Textverarbeitung_MS_Word#Karteikarte_Briefkopf) der *Einstellungen Textverarbeitung MS Word* die Einstellung *Mandantenbetreff bei \*B-Aufruf (§11, §12, §18)* zu wählen.

Die *Beteiligtenauswahl* wird auch zur Beteiligtenauswahl der in den Standardtext [rubtest](https://onlinehilfen.ra-micro.de/index.php/Rubtest_(Word)#Allgemeines) einzulesenden Akten- und Adressdaten aufgerufen.

Siehe dazu auch Seite: [Akten zur Adressnummer](https://onlinehilfen.ra-micro.de/index.php/Word#Akten_zur_Adressnummer)

## <span id="page-1-0"></span>Funktionen im Bearbeitungsbereich

#### <span id="page-1-1"></span>Akten-, Adressnr. oder Name

In dieses Eingabefeld muss nach dem Aufruf *\*B* die gewünschte Aktennummer / [Adressnummer](https://onlinehilfen.ra-micro.de/index.php/Word#Akten_zur_Adressnummer) oder der in der Aktenkurzbezeichnung hinterlegte Name eingegeben werden, zu der die Aktenbeteiligten aufgelistet werden sollen.

### <span id="page-1-2"></span>Aktenkurzbezeichnung drehen

Hierüber kann die Aktenkurzbezeichnung (*\$10* ) gedreht ausgewiesen werden.

### <span id="page-1-3"></span>Aktenbeteiligte

Bereich zur Auswahl des Aktenbeteiligten.

#### <span id="page-1-4"></span>Adresse

Für weitere externe in RA-MICRO gespeicherte Adressen steht dieses Eingabefeld zur Verfügung.

#### <span id="page-1-5"></span>Briefkopf

Hier kann ein von dem in den *Einstellungen Word-Schnittstelle* auf der Karteikarte [Briefkopf](https://onlinehilfen.ra-micro.de/index.php/Einstellungen_Textverarbeitung_MS_Word#Karteikarte_Briefkopf) voreingestellten Briefkopf abweichender Briefkopf mit den Daten des gewählten Beteiligten in das aktuelle Dokument eingelesen werden.

### <span id="page-1-6"></span>Funktionen in der Abschlussleiste

### <span id="page-1-7"></span>OK und Schließen

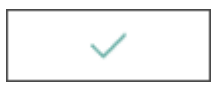

Das Schreiben an den gewählten Beteiligten wird mit Briefkopf in das Texteingabefenster geladen.

Beteiligtenauswahl (Word)

# <span id="page-2-0"></span>Abbruch und Schließen

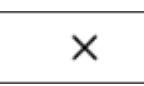

Das Fenster der Beteiligtenauswahl wird geschlossen, ein Schreiben wird nicht erstellt.